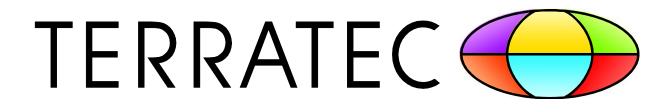

# **TERRATEC Audio Center**

**High Definition Audio Device** 

**User Manual** 

**Rev. 1.2** January, 29<sup>th</sup> 2013

# TERRATEC

# **Table of Contents**

| Revision History                                      | 2  |
|-------------------------------------------------------|----|
| Chapter 1: Installing the Software Package            | 4  |
| 1.1 Installation                                      | 4  |
| 1.2 Un-Installation                                   | 7  |
| Chapter 2: TERRATEC Audio Center                      | 10 |
| 2.0 Open TERRATEC AUREON 7.1 PCIe Device Software CPL | 10 |
| 2.1 TERRATEC Audio Center Function Introduction       | 14 |
| 2.1.1 Default Device selected                         | 14 |
| 2.1.2 Master Volume / Mute & Un-Mute                  | 16 |
| 2.1.3 Function Pop Menu                               | 17 |
| 2.1.4 Xear 3D EX                                      | 18 |
| 2.1.5 Xear Pro (ASIO)                                 | 19 |
| 2.1.6 Function Page Area                              | 20 |
| 2.1.7 Audio Status Panel                              | 21 |
| 2.1.8 Profile Panel                                   | 22 |
| 2.2 Speaker-Output Device function page               | 23 |
| 2.2.1 Volume control Page                             | 24 |
| 2.2.2 Speaker Settings Page                           | 25 |
| 2.2.3 Sample Rate Page                                | 26 |
| 2.2.4 Equalizer                                       | 27 |
| 2.2.5.1 Environment Effect                            | 28 |
| 2.2.6 7.1 Virtual Speaker Shifter                     | 29 |
| 2.2.7 Flex Bass II                                    | 30 |
| 2.2.8 Xear SingFX                                     | 32 |
| 2.2.9 Xear Surround Speaker                           |    |

| 2.2.10 Xear Audio Brilliant                                                                                                    | 34 |
|----------------------------------------------------------------------------------------------------|----|
| 2.2.11 Xear Dynamic Bass                                                                                                    | 35 |
| 2.2.12 Xear Smart Volume                                                                                                    | 36 |
| 2.2.13 Xear Voice Clarity                                                                                                    | 37 |
| 2.2.14 Xear Surround Max                                                                                                    |    |
| 2.3 SPDIF-Out Device function introduction                                                                                                    | 39 |
| 2.3.1 Volume control Page                                                                                                    | 40 |
| 2.3.2 Sample Rate Page                                                                                                    | 41 |
| 2.4 Mic-in Device function introduction                                                                                                    | 42 |
| 2.4.1 Volume control Page                                                                                                    | 43 |
| 2.4.2 Sample Rate Page                                                                                                    | 44 |
| 2.4.3 Xear SingFX Page                                                                                                    | 45 |
| 2.4.4 Microphone Boost Page                                                                                                    | 46 |
| 2.4.5 Noise Reduction Page                                                                                                    | 47 |
|                                                                                                    |    |
| 2.5 Line-In Device function introduction                                                                                                    |    |
| <b>2.5 Line-In Device function introduction</b><br>2.5.1 Volume control Page                                                                                                    | 48 |
|                                                                                                    |    |
| 2.5.1 Volume control Page                                                                                                    |    |
| 2.5.1 Volume control Page<br>2.6.2 Sample Rate Page                                                                                                    |    |
| <ul> <li>2.5.1 Volume control Page</li> <li>2.6.2 Sample Rate Page</li> <li>2.6 SPDIF-In Device function introduction</li> </ul>                                                                    |    |
| <ul> <li>2.5.1 Volume control Page</li> <li>2.6.2 Sample Rate Page</li> <li>2.6 SPDIF-In Device function introduction</li> <li>2.6.1 Volume control Page</li> </ul>                                 |    |
| <ul> <li>2.5.1 Volume control Page</li> <li>2.6.2 Sample Rate Page</li> <li>2.6 SPDIF-In Device function introduction</li> <li>2.6.1 Volume control Page</li> <li>2.6.2 Sample Rate Page</li> </ul> |    |
| <ul> <li>2.5.1 Volume control Page</li> <li>2.6.2 Sample Rate Page</li> <li>2.6 SPDIF-In Device function introduction</li></ul>                                                                     |    |
| <ul> <li>2.5.1 Volume control Page</li></ul>                                                                                                    |    |
| <ul> <li>2.5.1 Volume control Page</li></ul>                                                                                                    |    |

Chapter 1: Installing the Software Package

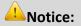

Ensure that you have plug-in the PCI-E audio card before installing TERRATEC AUREON 7.1 PCIe Audio Device driver. Otherwise, driver installation error may occur.

Before installing/Uninstalling, you should close all audio programs to avoid the driver installation failed.

Insert TERRATEC AUREON 7.1 PCIe driver CD. Double click the setup.exe file, if auto run is disabled. Press "Cancel" if you want to quit installation.

# **1.1 Installation**

Start Driver installing, you can see a welcome window, please press "Next" button to next step, press "Cancel" if you want to quit installation as following diagram.

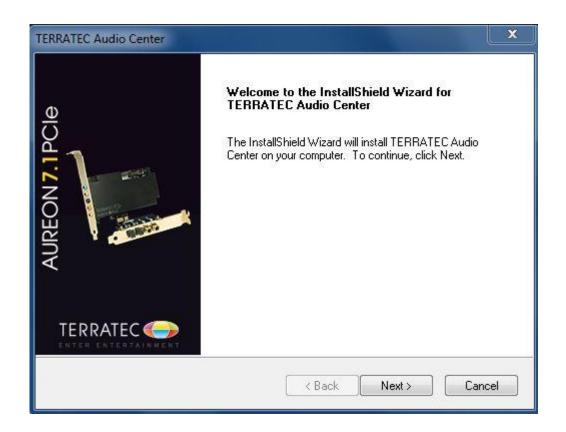

Click on the "Install" button to start installing.

| TERRATEC Audio Center                                                                   | ×                         |
|-----------------------------------------------------------------------------------------|---------------------------|
| Beady to Install the Program<br>The wizard is ready to begin installation               |                           |
| Click Install to begin the installation.                                                |                           |
| If you want to review or change any of your installation settings, click. E the wizard. | ack. Click Cancel to exit |
|                                                                                         |                           |
| InstallShield                                                                           | stall Cancel              |

If you see a dialog as below, please press "OK" and then shut-down your PC, and check your TERRATEC AUREON 7.1 PCIe was plug-in property or not.

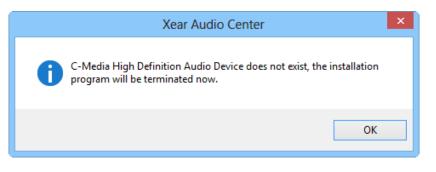

Start to copy necessary files and install driver and CPL.

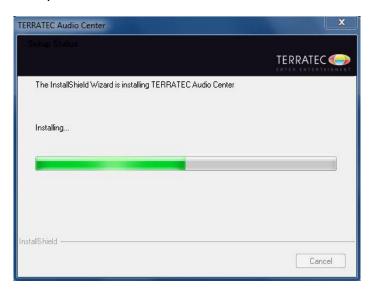

Before go to the restart confirmation window, there is a message box to advise customer that they need to restart PC to make the function be effective.

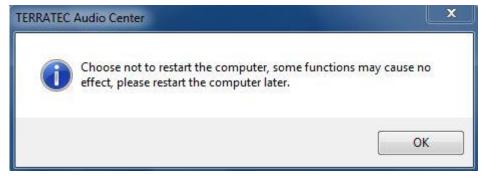

Restart confirmation and click finish button to complete installing.

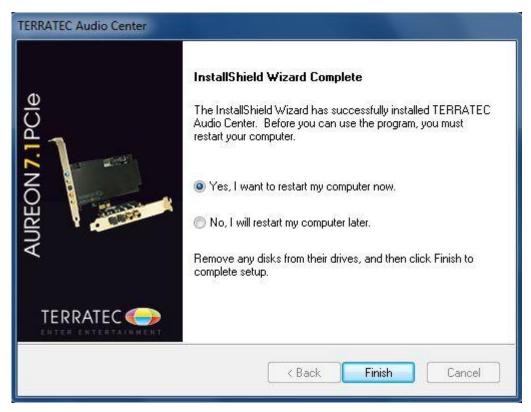

# 1.2 Un-Installation

Double click the "Programs/Uninstall a program" item from Windows Control Panel.

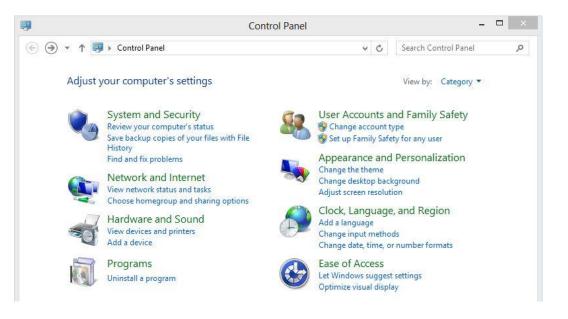

Select "TERRATEC Audio Center" item, and then click "Uninstall" button.

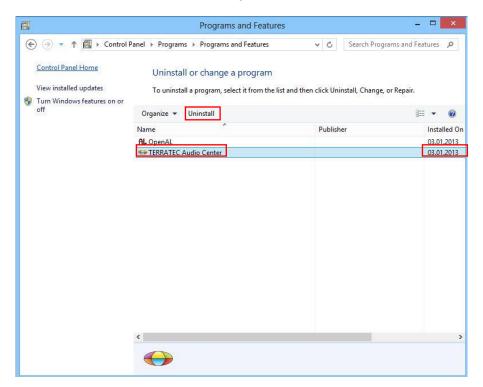

## Win7/Vista

Start uninstalling process.

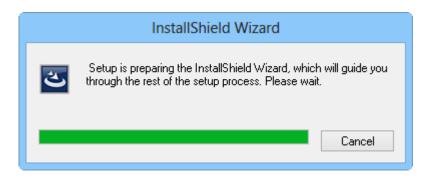

Before Uninstalling, you should close all audio programs to avoid the driver installation failed.

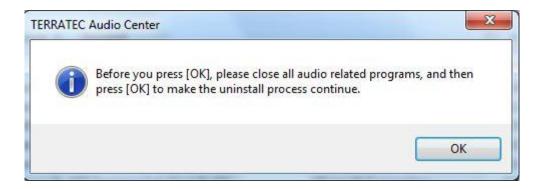

Click "Next" button to start remove...

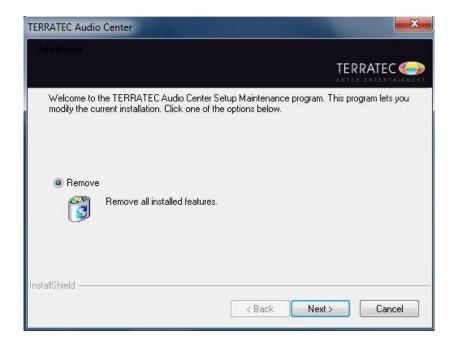

# TERRATEC

### Double confirmation

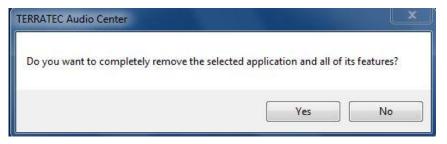

Starting remove...

| Xear Audio Center                                                         |   | ×              |
|---------------------------------------------------------------------------|---|----------------|
| Setup Status                                                              |   |                |
|                                                                           | 6 | <b>C</b> media |
| The InstallShield Wizard is removing C-Media High Definition Audio Device |   |                |
|                                                                           |   |                |
| Uninstalling                                                              |   |                |
|                                                                           |   |                |
|                                                                           |   |                |
|                                                                           |   |                |
|                                                                           |   |                |
| InstallShield                                                             |   |                |
|                                                                           |   | Cancel         |
|                                                                           |   |                |

Uninstall driver successfully, it is recommend restarting your computer to completely remove driver.

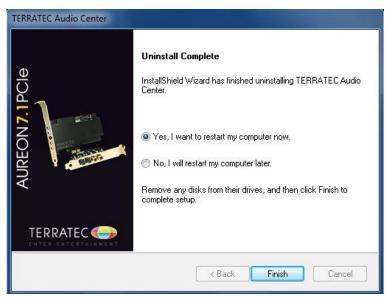

# **Chapter 2: TERRATEC Audio Center**

# 2.0 Open TERRATEC AUREON 7.1 PCIe Device Software CPL

After the driver installing and rebooting, you will find the TERRATEC Audio Center icon on the system tray bar.

 You are able to open the TERRATEC Audio Center by double-clicking on the icon as following diagram.

Win7/Vista Tray Icon 11:29 07.01.2013

When you open the TERRATEC Audio Center firstly, you can see a message as below, you can get the information about how getting start to use TERRATEC Audio Center.

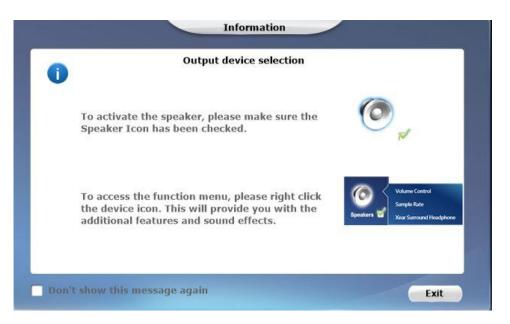

If you don't want to see this window next time, you can click on the "Don't show this message again" option. The "TERRATEC Audio Center" will appear as below diagram.

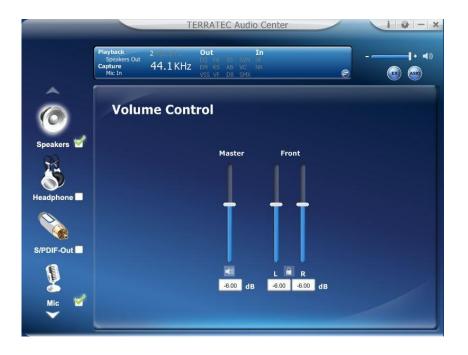

If the tray icon does not appear in your system tray, please go to the Windows control panel and double click the "TERRATEC Audio Center" CPL icon to open it.

|                        |                                |                                           | X |
|------------------------|--------------------------------|-------------------------------------------|---|
| 🔾 💭 🗢 📴 🕨 Control Pane | el 🕨 All Control Panel Items 🕨 | <ul> <li>Search Control Panel</li> </ul>  | Q |
| Adjust your computer's | settings                       | View by: Large icons 🔻                    |   |
| HomeGroup              |                                | ns 🕞 Internet Options                     |   |
| Java (32-bit)          | Keyboard                       | Location and Other<br>Sensors             |   |
| J Mouse                | Network and Sh<br>Center       | naring Notification Area Icons            |   |
| Parental Controls      | s Performance Inf<br>and Tools | formation 💐 Personalization               |   |
| Phone and Mode         | em 👔 Power Options             | Programs and Features                     |   |
| Recovery               | Region and Lan                 | guage RemoteApp and Deskto<br>Connections | p |
| Sound                  | 🔑 Speech Recogni               | ition Sync Center                         |   |
| System                 | Taskbar and Sta                | art Menu                                  |   |
| Troubleshooting        | User Accounts                  | Windows CardSpace                         |   |
| Windows Defend         | der 🛛 💣 Windows Firew.         | all 🛛 🖉 Windows Update                    |   |

### Win7 / Vista

Windows XP

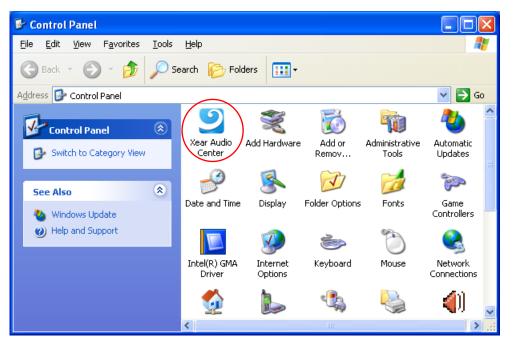

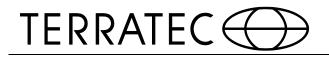

How to make CPL icon visible in the system tray?

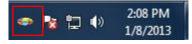

- 1. Open TERRATEC Audio Center
- 2. Click on the "Setting" button to open setting window.

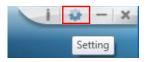

3. Check "Show System Tray Icon", the TERRATEC Audio Center icon will show in the system tray.

| Application                   | Setting         |
|-------------------------------|-----------------|
| -                             |                 |
|                               |                 |
|                               |                 |
| Show System Tray Icon :       | 1               |
| UI Transparent :              |                 |
| Language Select :             | English         |
| Don't show start up message : |                 |
|                               |                 |
|                               |                 |
|                               |                 |
|                               |                 |
|                               |                 |
|                               | OK Cancel Apply |

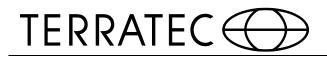

# **2.1 TERRATEC Audio Center Function Introduction**

You can control TERRATEC AUREON 7.1 PCIe addition feature and sound effects by the TERRATEC Audio Center as below.

# 2.1.1 Default Device selected

Before the Audio device playback or recording operation starting, it needs to select a device for the default device. Windows OS will assign the system resource to the default device.

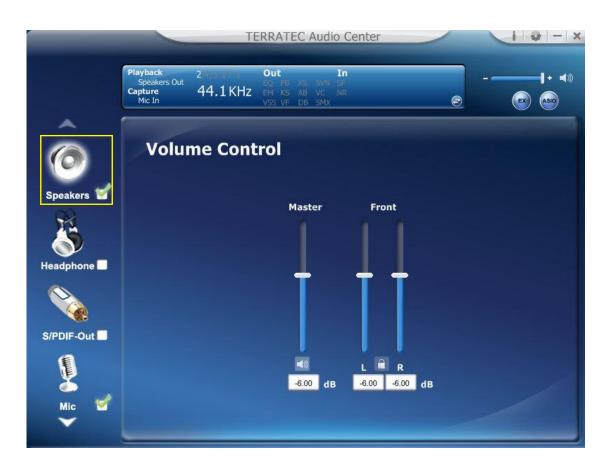

Set as Default Output Device (Speaker)

To mouse over on the "Speakers" device (Speakers ), and clicking mouse left on the **check** 

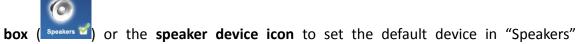

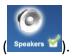

# ■ Set as Default Input Device (Mic)

To mouse over on the "Mic" device ( and click on the **check box** ( or **Mic**) or **Mic**)

device icon to set the default device in "Mic" (

# Function Behavior

- There will be one and only one **audio output device** (Speaker or SPDIF-Out) set as the default audio output device for a specific role in windows 7 and Vista.
- There will be one and only one **audio Input device** (Mic-in, Line-in, SPDIF-In or Stereo Mix) set as the default audio input device for a specific role in windows 7 and Vista.

# TERRATEC

# 2.1.2 Master Volume / Mute & Un-Mute

|            |                                               | TI            | ERRATEC Audio                                                | Center |          | i o - x                     |
|------------|-----------------------------------------------|---------------|--------------------------------------------------------------|--------|----------|-----------------------------|
|            | Playback<br>Speakers Out<br>Capture<br>Mic In | 2<br>44.1 KHz | Out In<br>EQ FB XS SVN SF<br>EM KS AB VC NF<br>VSS VF DB SMX |        | <i>•</i> | [+ <b>4</b> ≫]<br>(€) (\$50 |
| Ô          | Volu                                          | ne Cont       | rol                                                          |        |          |                             |
| Speakers 🖌 |                                               |               | Master                                                       | Front  |          |                             |
| S/PDIF-Out |                                               |               | Ī                                                            | ĪĪ     |          |                             |
| Mic 🖌      |                                               |               | -6.00 dB                                                     | L      |          | /                           |
|            | -                                             |               |                                                              |        |          |                             |

# Master Volume Adjusting

You can increase or decrease volume of **all output device** (Speaker, Headphone and SPDIF-Out etc.) by this mater volume bar (

# Mute/ Un-Mute Function

You can mute/un-mute volume of **all output device** (Speaker, Headphone and SPDIF-Out etc.) by this mute ( ) / Un-mute button ( ).

# TERRATEC

# 2.1.3 Function Pop Menu

TERRATEC Audio Center provides several sound effects, there is a pop menu for each output/input device and you can entry into the sound effect page to enjoy your music, movie and gaming.

## How to open pop menu:

- I. Double click left mouse on Device Icon.
- II. One click left mouse button on Device Icon.

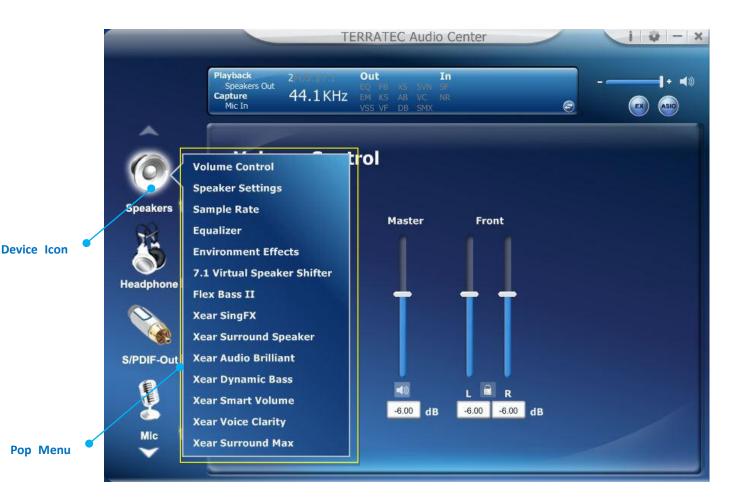

## 2.1.4 Xear 3D EX

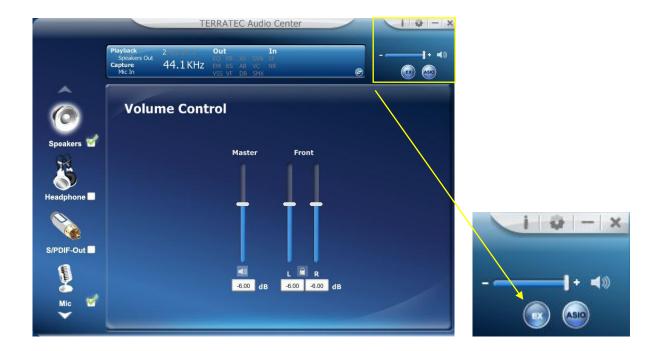

# Function Introduction

Xear3D EX technology provides a complete and fully backward compatible 3D audio interface for Windows Vista/Win7/Win8.

# 2.1.5 Xear Pro (ASIO)

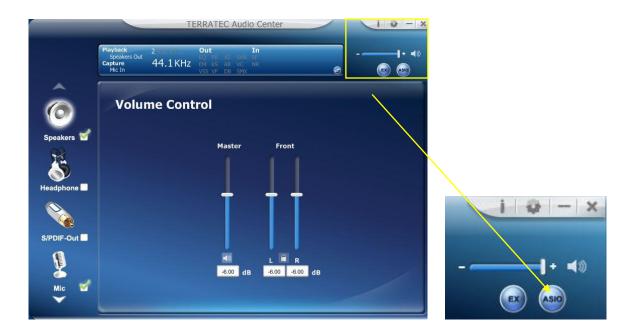

# Function Introduction

Xear Pro (ASIO) providing a low-latency and high fidelity interface between a software application and a computer's sound card. (Recommend player: Foobar2000)

### Face-Lift CPL supports launch ASIO 2.2 control panel.

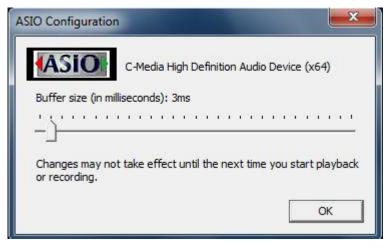

(ASIO is abbreviated from "Audio Stream Input Output"; Audio Stream Input / Output (ASIO) are a computer sound card driver protocol for digital audio specified by Steinberg.)

# TERRATEC

# 2.1.6 Function Page Area

When you click one of the function items in pop menu, it can entry into a function page as below area as below.

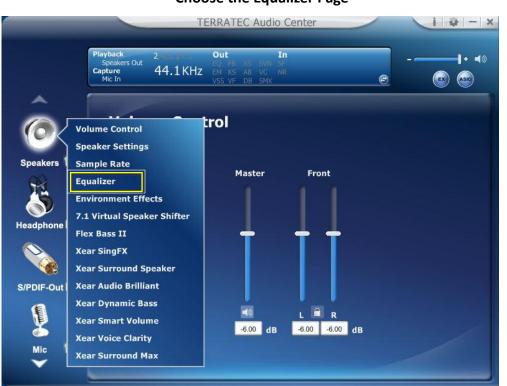

### **Entry into Equalizer Function Page**

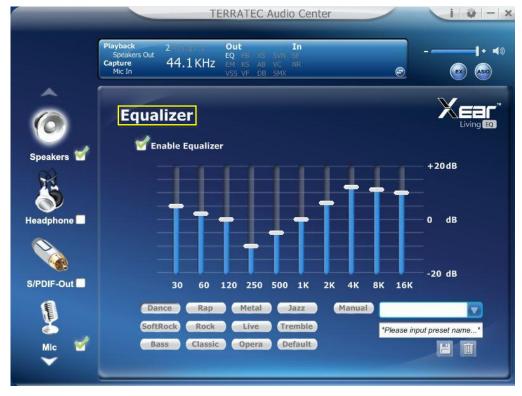

# TERRATEC

# 2.1.7 Audio Status Panel

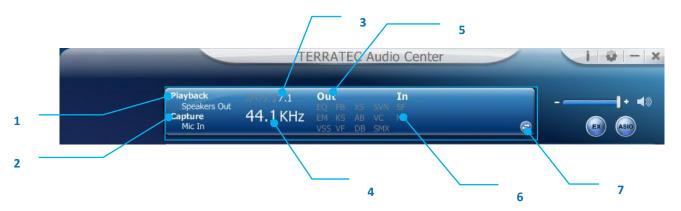

# 1. Playback (Speakers Out) It indicates the output default device.

- 3. Speaker Numbers (2/4/5.1/7.1) It indicates the speaker numbers for Speaker device only.
- Audio <u>Output effect indicator</u> It indicates the playback sound effect status.
- Capture (Mic In) It indicates the input default device.

## 4. Sample Rate

It indicates the Playback sample rate for default output device.

| Abb. | Sound effect                | Abb. | Sound effect                           |
|------|-----------------------------|------|----------------------------------------|
| EQ   | Equalizer                   | KS   | Xear SingFX $\rightarrow$ Key Shifting |
| EM   | Environment Effects         | VF   | Xear SingFX $\rightarrow$ Vocal Fading |
| VSS  | 7.1 Virtual Speaker Shifter | AB   | Xear Audio Brilliant                   |
| FB   | Flex Bass II                | DB   | Xear Dynamic Bass                      |
| SVN  | Xear Smart Volume           | VC   | Xear Voice Clarity                     |
| SMX  | Xear Surround Max           |      |                                        |

### 1. IN effect indicator

It indicates the playback sound effect status.

| Abbreviation | Sound effect                  |  |
|--------------|-------------------------------|--|
| SF           | Xear SingFX → Microphone Echo |  |
| SF           | Xear SingFX → Magic Voice     |  |
| NR           | Noise Reduction               |  |

### 2. Switch to Profile Panel button

Click on this button will switch status bar to Profile panel.

(Refer to 2.1.8 Profile Panel)

2

# 2.1.8 Profile Panel

This is the profile for sound effect setting; it has the preset mode and user define mode, the user define mode can be customizing.

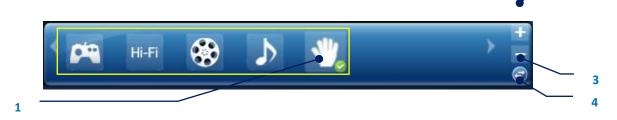

## 1. Profile Mode:

You can set the preset profile mode by these profile buttons. When the preset mode is active, there is a Green-check symbol showing on the right-down corner.

## 2. Add Profile:

You can adjusts specific sound effects (Ex: EQ, EM, etc...) settings and clicks this "+" add profile button to name and create a user-define mode.

## 3. Delete Profile:

You can click this "-"button to delete the user-define mode.

### 4. Switch Button:

This switches the Profile panel to Audio Status Panel.

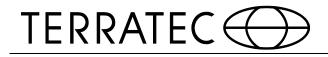

# 2.2 Speaker-Output Device function page

To Access function menu, please right click 💛 the Speaker-Output device icon, this will

provide you with the additional feature and sound effects.

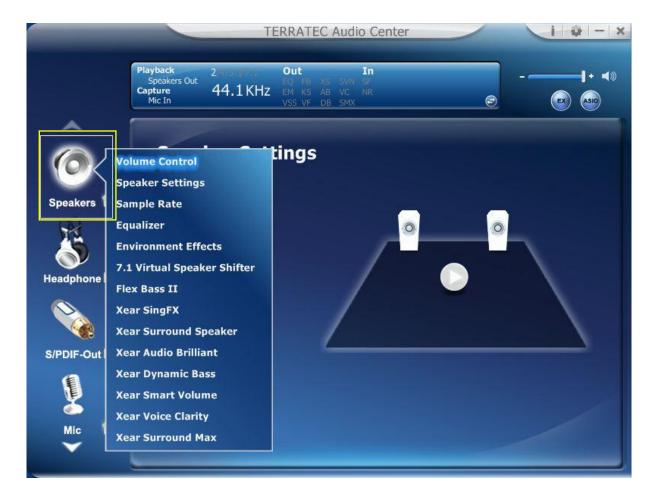

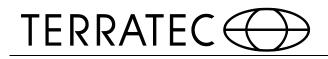

## 2.2.1 Volume control Page

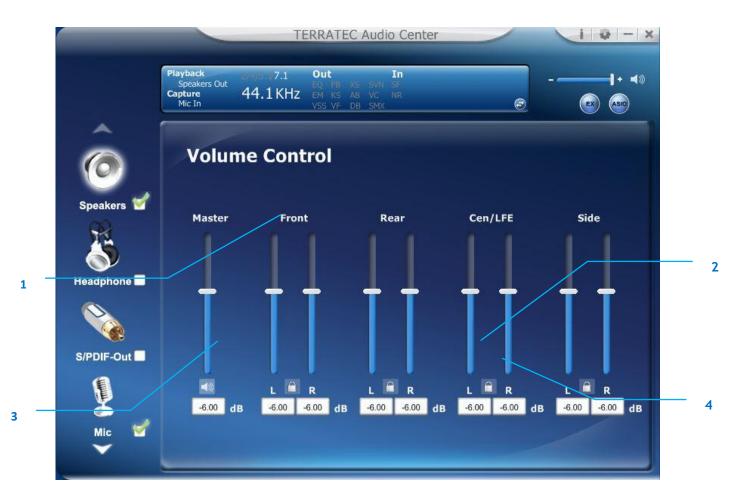

## Function Introduction

This function page provides a volume control for Speaker device.

### 1. Volume control bar:

Master – It can adjust volume level for all channels.Front - It can adjust volume level for front channel.

### 2. Left/ Right Channel Lock (Front, Cen/LFE, Rear, Side):

Clicking on the lock/ un-lock button, it can lock left-channel and right-channel to sync L/R channel.

### 3. Mute / Un-mute:

Clicking on the mute/ un-mute button, it can mute all channels.

### 4. dB Input Area (Front, Cen/LFE, Rear, Side):

You can directly fill-in a dB value into this text box to set the volume level.

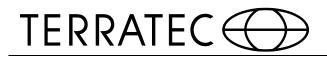

# 2.2.2 Speaker Settings Page

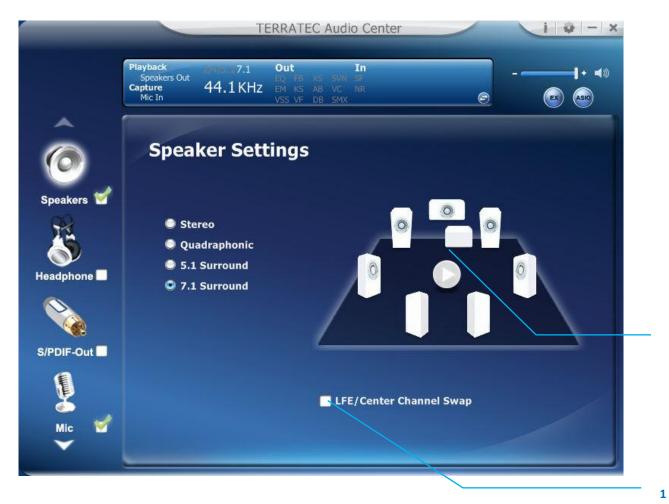

## Function Introduction

You can set the speaker numbers (Stereo/ Quadraphonic/ 5.1 Surround/ 7.1 Surround) in this page.

### 1. LFE/Center Channel Swap

When this item enable, it can swap the audio stream between Center/LFE.

#### 2. Speaker Test

Click the "Speaker Test" button, the CPL will auto play test sound in order. Front-Left  $\rightarrow$  Front-Right  $\rightarrow$  Back-Left  $\rightarrow$  Back-Right  $\rightarrow$  Center  $\rightarrow$  Bass

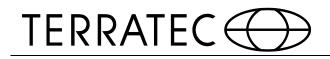

## 2.2.3 Sample Rate Page

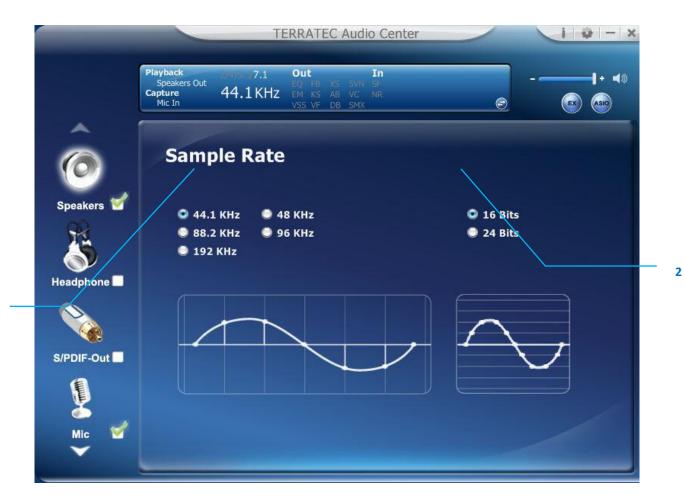

### Function Introduction

1

This function page provides a sample rate setting for Speaker device.

| 1. | Sample Rate button | 44.1 KHz - set playback sample rate to 44.1K    |
|----|--------------------|-------------------------------------------------|
|    |                    | 48 KHz - set playback sample rate to 48K        |
|    |                    | 88.2 KHz - set playback sample rate to 88.2K    |
|    |                    | 96 KHz - set playback sample rate to 96K        |
|    |                    | <b>192</b> z - set playback sample rate to 192K |
|    |                    |                                                 |
| 2. | Bit Depth button   | 16bit - set playback bit depth to 16bit         |

24bit - set playback bit depth to 24bit

26

# 2.2.4 Equalizer

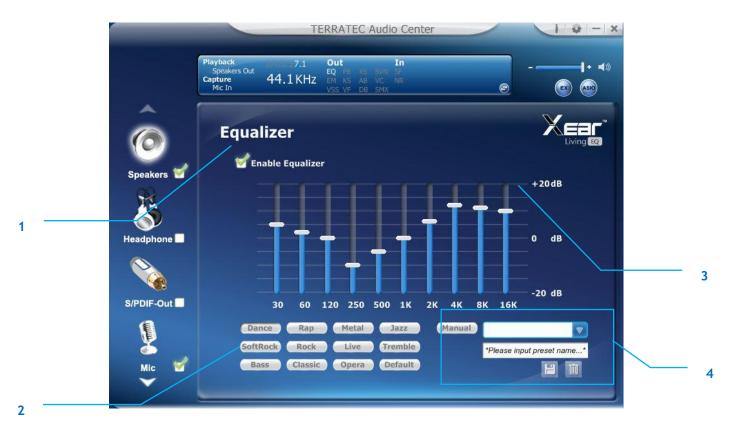

# ✤ Function Introd

Function Introduction
 It provides a 10-band EO function: you will able

It provides a 10-band EQ function; you will able to adjust the EQ band by manual and create customize preset items or click on the preset EQ mode

### 1. EQ enable/disable switch

Click on this check box to enable/disable EQ

### 2. Preset mode

Select a pre-set mode for equalizer that is designed accordingly. There are 12 preset modes such as Bass, Treble, Live, Rock, Jazz, etc.

### 3. EQ band controller

You can change the gain setting for each band (30/ 60/ 120/ 250/ 500/ 1K/ 2K/ 4K/ 8K/ 16K)

### 4. Manual mode

You can change the gain value of each band and then give it a name to the "A. Input

Field" and then click "I to save your new setting into the "B. customization EQ list".

Click " to delete settings.

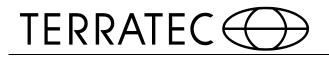

# 2.2.5.1 Environment Effect

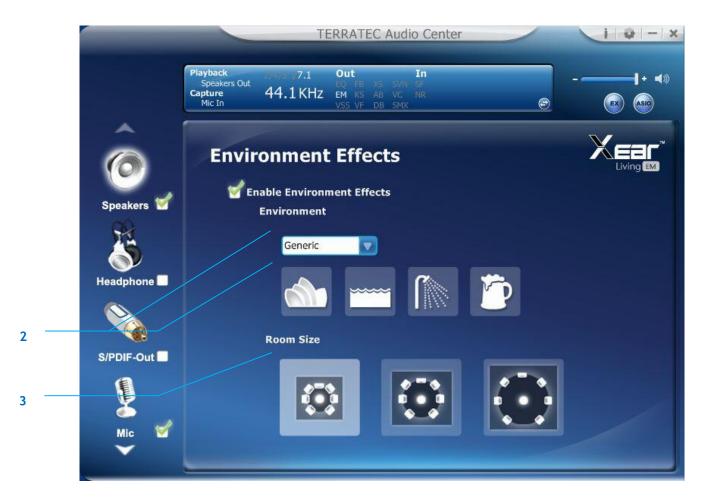

## Function Introduction

It provides 28 special environment emulations; you can hear different sound reflection and reverberation.

### 1. Environment Effect enable/disable switch

Click on this check box to enable/disable Environment Effect.

### 2. Environment Effect mode

Click on an Environment effect button or drop the dropdown list to choose an Environment effect.

### 3. Zoom Size

You can change the "Room Size" to simulate a larger or smaller space.

# TERRATEC

# 2.2.6 7.1 Virtual Speaker Shifter

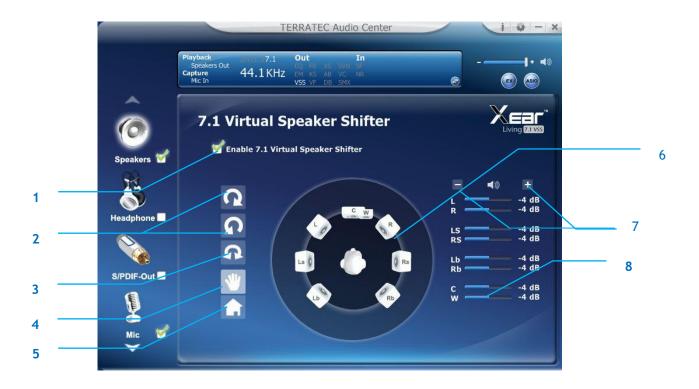

## Function Introduction

You can use this page to simulate the speaker direction and distance.

### 1. 7.1 Virtual speaker shifter enable/disable switch

Click on this check box to enable/disable 7.1 Virtual Speaker.

### 2. Auto Rotation Mode

The virtual speakers rotate clockwise or counterclockwise slowly.

### 3. Manually Rotation Mode

Use mouse to rotate the virtual speakers on the screen manually.

### 4. Manual Shifting (Free Moving Mode)

Use pointer and click-and-drag to move the location of individual virtual speakers.

5. Reset

Reset the location of virtual speakers / virtual listener to default.

## 6. Virtual Speaker (L/R/Ls/Rs/Lb/Rb/C/W)

Each virtual speaker virtualizes one channel of the 7.1 channel speakers in the real world.

### 7. Volume Control

Each virtual speaker virtualizes one channel of the 7.1 channel speakers in the real world.

### 8. Volume indicator

Indicate value for each channel.

# 2.2.7 Flex Bass II

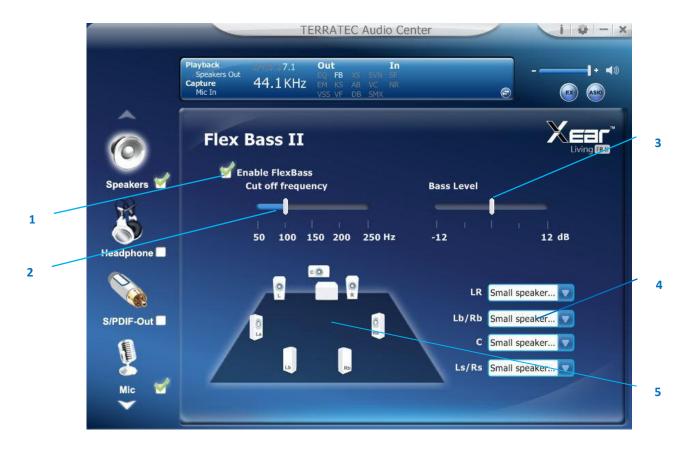

## Function Introduction

You can use this function to increase/decrease the LFE strength. This function would cut the low frequency band (50~250Hz) of stereo music content (ex. Mp3, WMA, CD Audio) and transfer to subwoofer or each speaker.

### 1. Flex Bass II enable/disable switch

Click on this check box to enable/disable Flex Bass II.

### 2. Cut Off Frequency:

The cutting range of low frequency is from 50Hz to 250Hz.

### 3. Bass Level:

The bass level range is from -12 to 12dB.

### 4. Speaker Size (L/R/Ls/Rs/Lb/Rb/C/W)

### Small Speaker w/o bass

When the speaker size is setting to small, you can hear the sound resonance more obvious and reverberation from subwoofer.

### Large Speaker w/ bass:

When the speaker size is setting to large, you can hear the sound resonance more obvious and reverberation from itself.

### 5. Speaker Diagram

You also can check the speaker size from this home theater diagram.

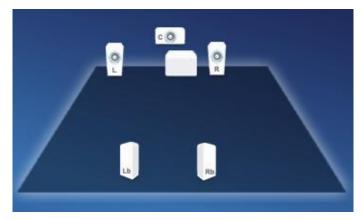

Small Speaker

### Large Speaker

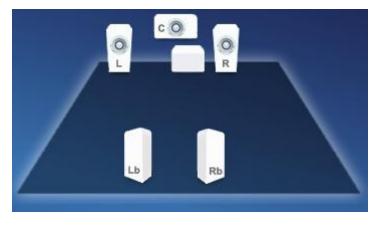

## 2.2.8 Xear SingFX

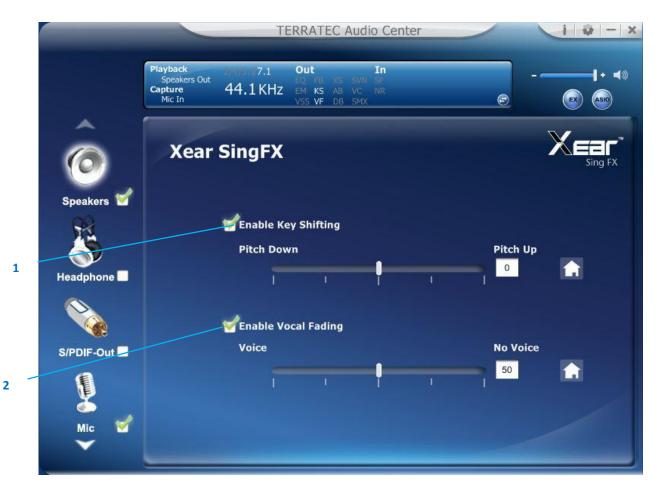

# Function Introduction

Xear SingFX page provides 2 feature for karaoke application.

### 1. Key Shifting switch

It provides the key change function, there are shifting-up 4 steps and shifting-down 4 steps, you can use slider bar to change the key level.

### 2. Vocal Fading

It provides the vocal removing function for any stereo music content (ex. Mp3、WMA、 CD), you can use slider bar to change the vocal fading level.

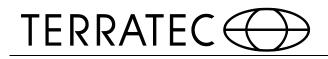

## 2.2.9 Xear Surround Speaker

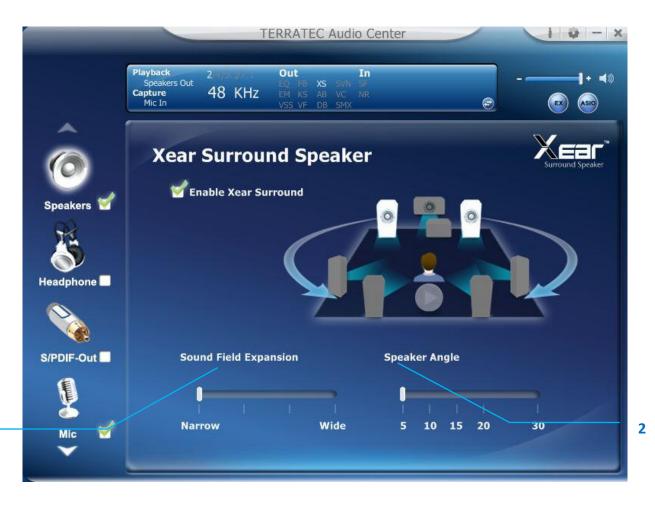

## Function Introduction

You can use this function to simulate a multi-speaker home theater surround listening experience by 2 channel (Stereo) Speaker device.

### 1. Enable Xear Surround

Click this check box to enable the Xear Surround sound effect.

### 2. Sound Filed Expansion / Speaker Angle

Xear Surround Speaker provide the Sound Filed Expansion and Speaker Angle for user fine tune and it can improve the listening experience

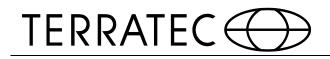

# 2.2.10 Xear Audio Brilliant

|            | TERRATEC Audio Center                                                                                                    | i @ -   × |
|------------|----------------------------------------------------------------------------------------------------|-----------|
|            | Playback         2 molecular         Out         In           Speakers Out         EQ         FB         xs         SVM         SF           Capture         44.1 KHz         EM         KS         AB         VC         NR           Mic In         VSS         VF         DB         SMX         SMX         SMX |           |
| â          | Xear Audio Brilliant                                                                                                    |           |
| Speakers 🕻 | Enable Xear Audio Brilliant                                                                                                    |           |
| 8          | Brilliant Level                                                                                                    |           |
| Headphone  |                                                                                                    | 3 Reset   |
| S/PDIF-Out |                                                                                                    |           |
| Mic        | 1                                                                                                    |           |
| ~          |                                                                                                    |           |

## Function Introduction

Xear Audio Brilliant can restore the clarity and details of compressed audio in music, movies and games (MP3, WMA, AAC, AC3, etc.).

### 1. Enable Audio Brilliant

Click this check box to enable the Xear Audio Brilliant.

### 2. Brilliant Level

You can increase/decrease the Brilliant Level.

### 3. Reset

Return to default value.

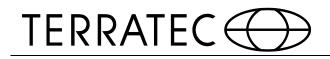

# 2.2.11 Xear Dynamic Bass

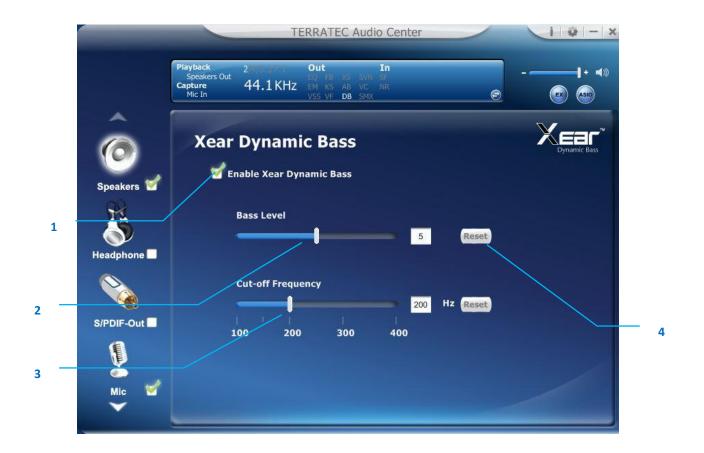

## Function Introduction

Xear Dynamic Bass can increases the bass reproduction capability of small speaker drivers by applying psychoacoustic techniques.

### 1. Enable Dynamic Bass

Click this check box to enable the Xear Dynamic Bass effect.

### 2. Bass Level

You can increase/decrease the Bass Level.

### 3. Cut-Off Frequency

You can adjust the Cut-Off Frequency range, to make the bass effect more strong.

4. Reset

Return to default value.

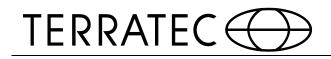

# 2.2.12 Xear Smart Volume

|     |            | TERRATEC Audio Center                                                                                                    | <b>i a</b> - <b>x</b> |
|-----|------------|----------------------------------------------------------------------------------------------------|-----------------------|
|     |            | Playback     2     Out     In       Speakers Out     44.1 KHz     EQ     FB     XS     SVN     SF       Capture     44.1 KHz     EM     KS     AB     VC     NR       Mic In     VSS     VF     DB     SMX     SMX | + 4»                  |
|     | Ô          | Xear Smart Volume                                                                                                    |                       |
|     | Speakers 🗹 | Enable Xear Smart Volume                                                                                                    |                       |
| 1 — | Headphone  | Volume Level                                                                                                    |                       |
| 2 — | S/PDIF-Out | Mode<br>Music(High Dynamic)                                                                                                    |                       |
|     | Į          |                                                                                                    |                       |
|     | Mic 🗹      |                                                                                                    |                       |

## Function Introduction

Xear Smart Volume can normalize sound levels of music to reduce the frequencies required for volume adjustments on Televisions, Docking Speakers, PCs and other consumer products.

### 1. Enable Smart Volume

Click this check box to enable the Xear Smart Volume

### 2. Volume Level

You can set normalize sound level.

## 3. Mode

You can choose Music mode and Speech Mode for your needs.

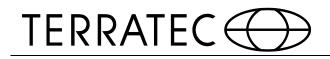

# 2.2.13 Xear Voice Clarity

|   |            |                                               | Т                              | ERRATEC Aud                                         | io Center |          | <u>i 9 - x</u> |
|---|------------|-----------------------------------------------|--------------------------------|-----------------------------------------------------|-----------|----------|----------------|
|   |            | Playback<br>Speakers Out<br>Capture<br>Mic In | 249.000<br>44.1 KHz            | Out<br>EQ FB XS SVN<br>EM KS AB VC<br>VSS VF DB SMX |           | Ð        |                |
|   | Ô.         | Xear                                          | Voice C                        | larity                                              |           |          |                |
|   | Speakers 💕 |                                               | nable Xear Vo<br>Voice Clarity |                                                     | 3         | Reset    |                |
|   | S/PDIF-Out |                                               | Noise Suppre                   | ssion for comm                                      | unication | dB Reset |                |
| 2 | Mic 💙      |                                               | ) 5                            | 10 15                                               | 20        |          |                |
| - | Mic 🥤      |                                               |                                |                                                     |           |          |                |

# Function Introduction

Xear Voice Clarity can Increases clarity, intelligibility, and prominence of receiving voice in VOIP, game, music, or movies without suppressing or changing other audio.

#### 1. Enable Voice Clarity

Click this check box to enable the Xear Voice Clarity effect.

#### 2. Voice Clarity Level

You can increase the volume Level to make the voice more clear.

#### 3. Noise Suppression for communication

You can eliminate the background noise.

#### 4. Reset

Return to default volume.

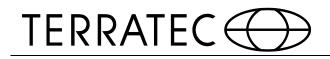

## 2.2.14 Xear Surround Max

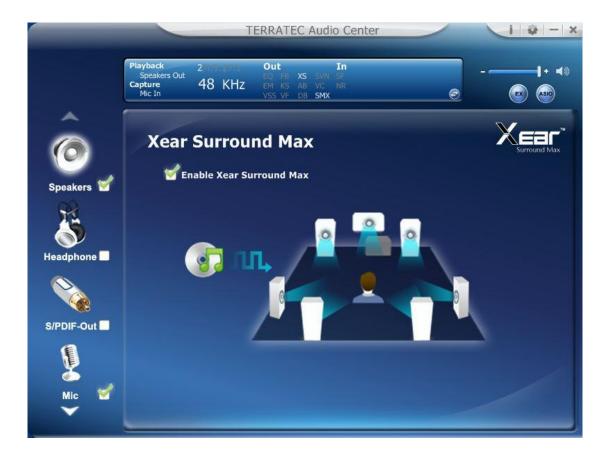

# Function Introduction

Xear Surround Max can expand stereo audio content to each output channel. When you playing mp3 music file and enable this function, you can hear music from each speaker (8 speakers).

#### 1. Enable Voice Clarity

Click this check box to enable the Xear Surround Max.

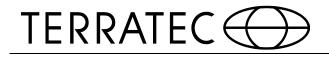

# **2.3 SPDIF-Out Device function introduction**

To Access function menu, please right click 🔍 th

the SPDIF-Output device icon, this will pro-

vide you with the additional feature and sound effects.

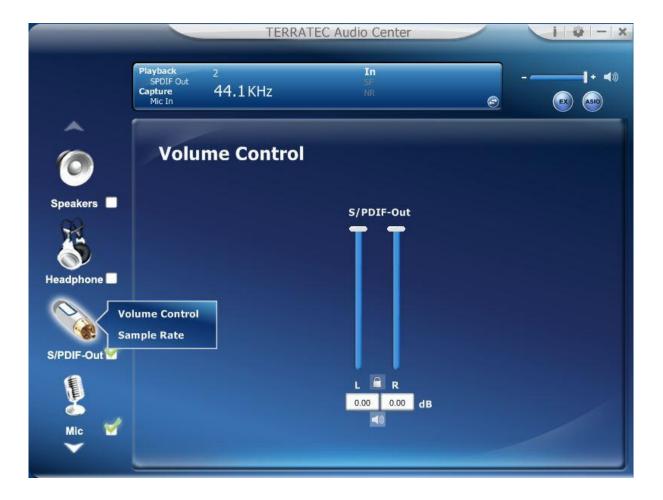

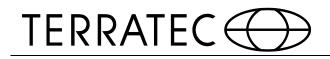

## 2.3.1 Volume control Page

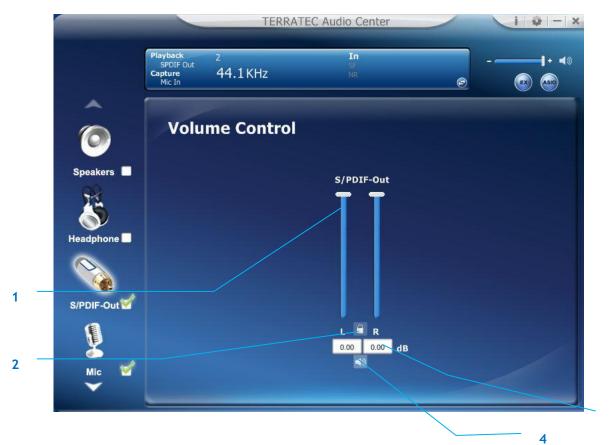

### Function Introduction

This function page provides a volume control for S/PDIF-Output device.

#### 1. Volume control bar:

**S/PDIF-Out** - It can adjust volume level for S/PDIF-Out device.

#### 2. Left/ Right Channel Lock :

Clicking on the lock/ un-lock button, it can lock left-channel and right-channel to sync L/R channel.

#### 3. Mute / Un-mute:

Clicking on the mute/ un-mute button, it can mute S/PDIF output.

#### 4. dB Input Area :

# TERRATEC

# 2.3.2 Sample Rate Page

|                 |                                            | TERRAT                                                  | EC Audio Center |                                           | <u>i - x</u> |   |
|-----------------|--------------------------------------------|---------------------------------------------------------|-----------------|-------------------------------------------|--------------|---|
|                 | Playback<br>SPDIF Out<br>Capture<br>Mic In | 2<br>44.1KHz                                            | In<br>SF<br>NR  | Ø                                         |              |   |
| Ô               | Sam                                        | ple Rate                                                |                 |                                           |              |   |
| Speakers        | 0 88                                       | .1 KHz 🔍 48 KHz<br>"Ž KHz 🔍 96 KHz<br>6.4 KHz 🔍 192 KHz |                 | <ul><li>16 Bits</li><li>24 Bits</li></ul> |              |   |
| 1<br>S/PDIF-Out |                                            |                                                         |                 |                                           | 7            | 2 |
| Mic 🗳           |                                            |                                                         |                 |                                           |              |   |

#### Function Introduction

This function page provides a sample rate setting for S/PDIF-Out device.

| 1. | Sample Rate button | 44.1 KHz - set playback sample rate to 44.1K      |
|----|--------------------|---------------------------------------------------|
|    |                    | 48 KHz - set playback sample rate to 48K          |
|    |                    | 88.2 KHz - set playback sample rate to 88.2K      |
|    |                    | 96 KHz - set playback sample rate to 96K          |
|    |                    | <b>192 KHz</b> - set playback sample rate to 192K |
|    |                    |                                                   |
| 2. | Bit Depth button   | 16bit - set playback bit depth to 16bit           |

**24bit** - set playback bit depth to 24bit

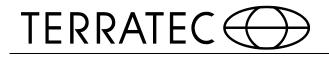

# 2.4 Mic-in Device function introduction

To Access function menu, please right click the Mic-In device icon, this will provide

you with the additional feature and sound effects.

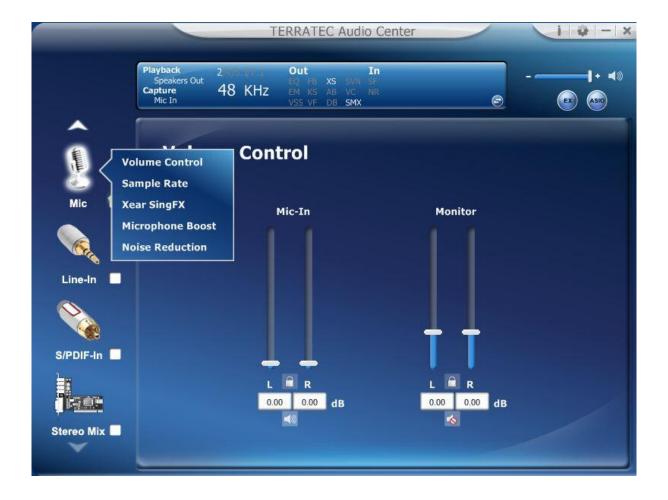

42

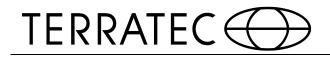

## 2.4.1 Volume control Page

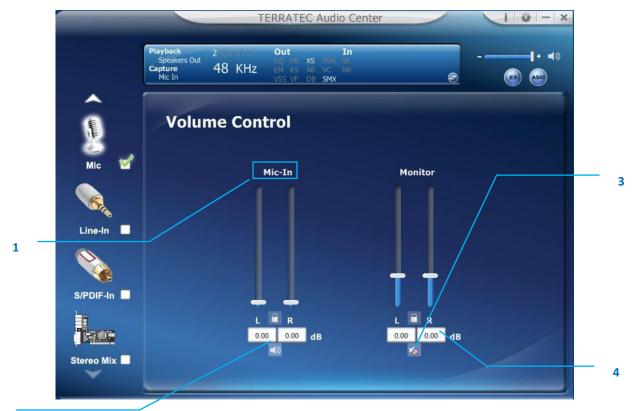

2

## Function Introduction

This function page provides the recording volume and monitor volume control for Microphone device. (Same as Line-in device)

#### **1.** Volume control bar:

Mic-In – It can adjust volume level for recording.Monitor- It can adjust volume level for Mic-in monitor.

#### 2. Left/ Right Channel Lock:

Clicking on the lock/ un-lock button, it can lock left-channel and right-channel.

#### 3. Mute / Un-mute:

Clicking on the mute/ un-mute button, it can mute all channels.

#### 4. dB Input Area

# TERRATEC

# 2.4.2 Sample Rate Page

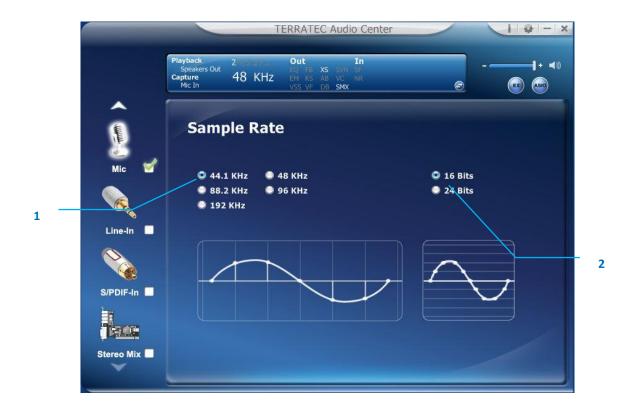

## Function Introduction

This function page provides a sample rate setting for Microphone device.

| 1. Sample Rate button | <b>44.1 K Hz</b> - set recording sample rate to 44.1K |
|-----------------------|-------------------------------------------------------|
|                       | <b>48 K Hz</b> - set recording sample rate to 48K     |
|                       | 88.2K Hz - set recording sample rate to 88.2K         |
|                       | 96 K Hz - set recording sample rate to 96K            |
|                       | <b>192 K Hz</b> - set recording sample rate to 192K   |
|                       |                                                       |
| 2. Bit Depth button   | 16bit - set recording bit depth to 16bit              |
|                       | 24bit - set recording bit depth to 24bit              |

# TERRATEC

# 2.4.3 Xear SingFX Page

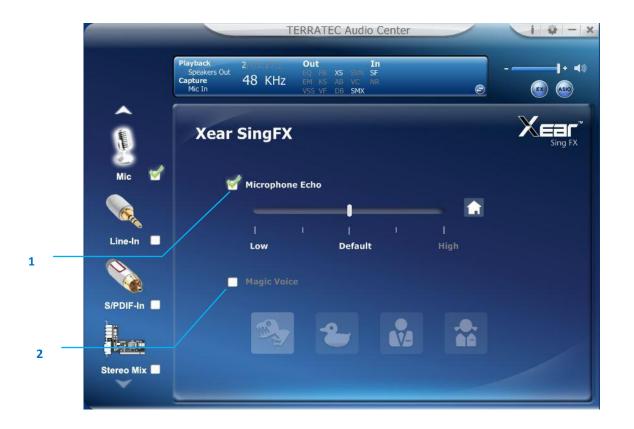

# Function Introduction

When you are talking to your friends over the network like messenger, VOIP, online game applications, you can use "Magic Voice" effects to simulate some funny voice. Only one voice type can be chosen at one time.

#### 1. Microphone Echo,

Click this check box to enable the Microphone echo effect; you can use the slider bar to change the echo level.

#### 2. Magic Voice mode (Monster/Carton/Male/Female)

Click this check box to enable the Magic Voice effect; you can click on the any one button to set the magic voice mode.

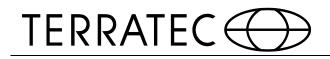

# 2.4.4 Microphone Boost Page

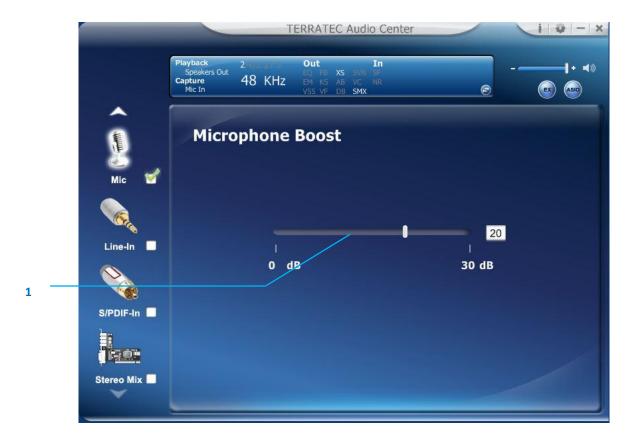

# ✤ Function Introduction

You can increase the volume of the microphone recording.

#### 1. Mic Boost slider bar

You can adjust the slider bar to change boost gain.

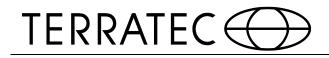

# 2.4.5 Noise Reduction Page

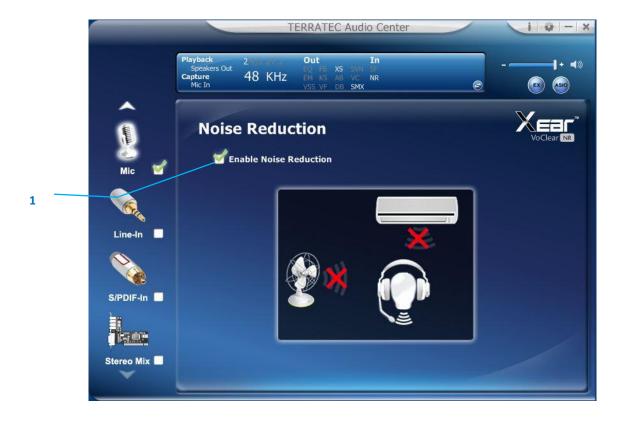

# Function Introduction

Noise Removal effect can be used to attenuate constant background noise such as electric fans or hums.

#### 1. Enable Noise Reduction

You can click this check box to enable the Noise Reduction effect.

# **2.5 Line-In Device function introduction**

# 2.5.1 Volume control Page

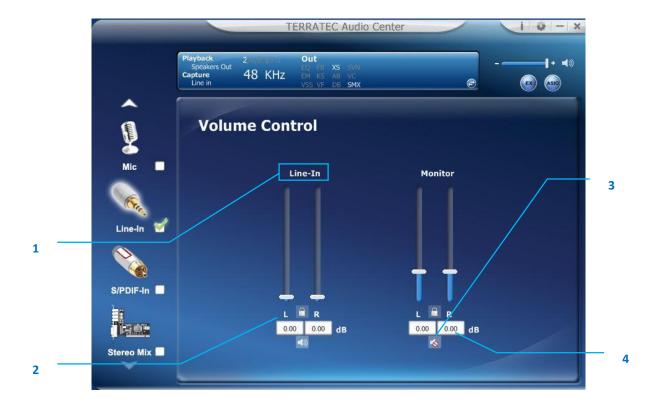

# Function Introduction

This function page provides the recording volume and monitor volume control for Line-in device.

#### **1.** Volume control bar:

Line-In – It can adjust volume level for recording.Monitor- It can adjust volume level for Line-in monitor.

#### 2. Left/ Right Channel Lock:

Clicking on the lock/ un-lock button, it can lock left-channel and right-channel.

#### 3. Mute / Un-mute:

Clicking on the mute/ un-mute button, it can mute all channels.

#### 4. dB Input Area

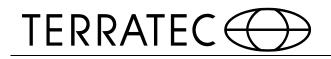

## 2.5.2 Sample Rate Page

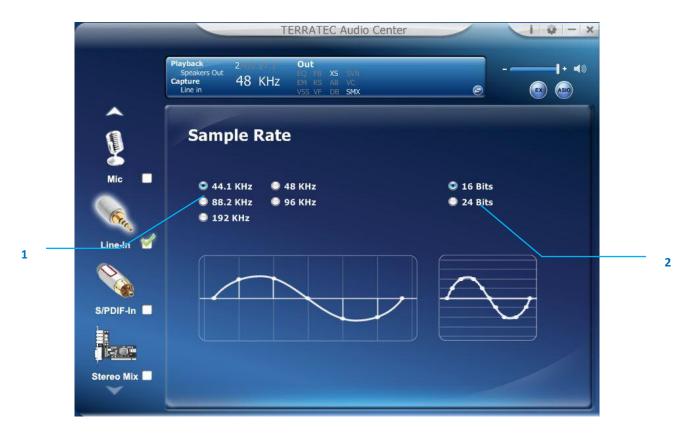

# ✤ Function Introduction

This function page provides a sample rate setting for Line-in device.

| 1. Sample Rate button | <b>44.1 K Hz</b> - set recording sample rate to 44.1K |
|-----------------------|-------------------------------------------------------|
|                       | 48 K Hz - set recording sample rate to 48K            |
|                       | 88.2K Hz - set recording sample rate to 88.2K         |
|                       | 96 K Hz - set recording sample rate to 96K            |
|                       | <b>192 K Hz</b> - set recording sample rate to 192K   |
|                       |                                                       |
| 2. Bit Depth button   | 16bit - set recording bit depth to 16bit              |

24bit - set recording bit depth to 24bit

# **2.6 SPDIF-In Device function introduction**

# 2.6.1 Volume control Page

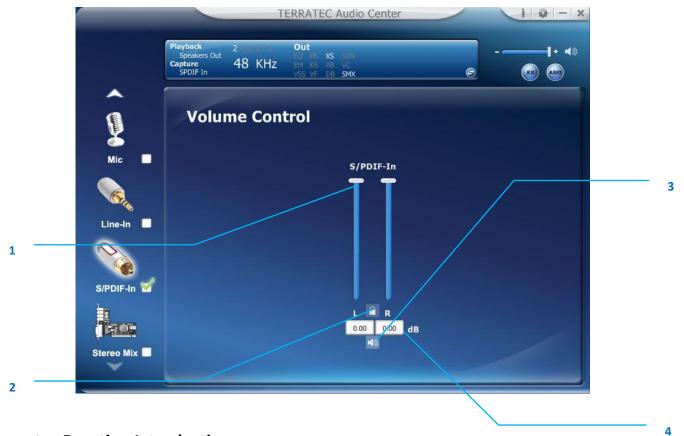

#### Function Introduction

This function page provides the recording volume control for S/PDIF-in device.

#### 1. Volume control bar:

Line-In – It can adjust volume level for recording.

#### 2. Left/ Right Channel Lock:

Clicking on the lock/ un-lock button, it can lock left-channel and right-channel.

#### 3. Mute / Un-mute:

Clicking on the mute/ un-mute button, it can mute all channels.

#### 4. dB Input Area

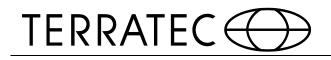

# 2.6.2 Sample Rate Page

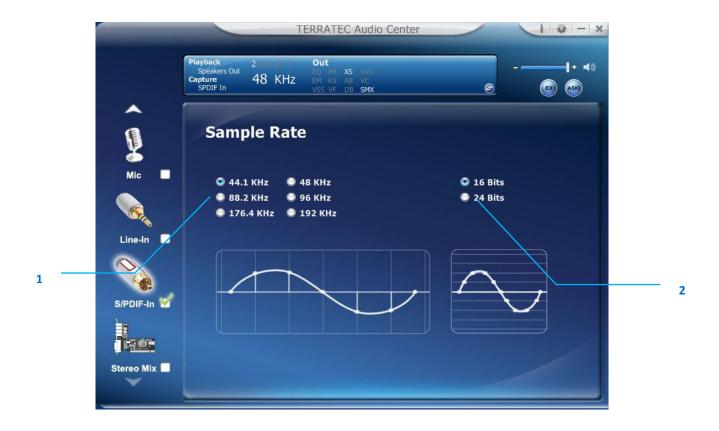

### Function Introduction

This function page provides a sample rate setting for S/PDIF-in device.

| 1. Sample Rate button | <b>44.1 K Hz</b> - set recording sample rate to 44.1K |
|-----------------------|-------------------------------------------------------|
|                       | 48 K Hz - set recording sample rate to 48K            |
|                       | 88.2K Hz - set recording sample rate to 88.2K         |
|                       | 96 K Hz - set recording sample rate to 96K            |
|                       | <b>192 K Hz</b> - set recording sample rate to 192K   |
|                       |                                                       |
| 2. Bit Depth button   | 16bit - set recording bit depth to 16bit              |

24bit - set recording bit depth to 24bit

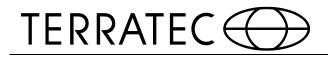

# 2.7 Stereo Mix Device function introduction

# 2.7.1 Volume control Page

|                                                                                                    |                                                          | TERRATEC Audio Center |   | 1 0 - × |
|----------------------------------------------------------------------------------------------------|----------------------------------------------------------|-----------------------|---|---------|
|                                                                                                    | Playback 2<br>Speakers Out<br>Capture 48 K<br>Stereo Mix | EALER VS SWAL         | - | ·       |
| ^                                                                                                    |                                                          |                       |   | 1       |
| Į                                                                                                    | Volume C                                                 | ontrol                |   |         |
| Mic 🗖                                                                                                    |                                                          | Stereo Mix            |   |         |
| Cores and the second second se |                                                          |                       |   |         |
| Line-In                                                                                                    |                                                          |                       |   |         |
|                                                                                                    |                                                          |                       | / |         |
| S/PDIF-In                                                                                                    |                                                          | _ ↓ ↓/                |   |         |
|                                                                                                    |                                                          | L                     |   |         |
|                                                                                                    |                                                          | 0.00 0.00 dB          |   |         |
| Stereo Mix 🗹                                                                                                    |                                                          |                       |   |         |
|                                                                                                    |                                                          |                       |   |         |

#### Function Introduction

This function page provides the recording volume control for Stereo Mix device.

#### 1. Volume control bar:

**Stereo Mix** – It can adjust volume level for recording.

#### 2. Left/ Right Channel Lock:

Clicking on the lock/ un-lock button, it can lock left-channel and right-channel.

#### 3. Mute / Un-mute:

Clicking on the mute/ un-mute button, it can mute all channels.

#### 4. dB Input Area

# TERRATEC

# 2.7.2 Sample Rate Page

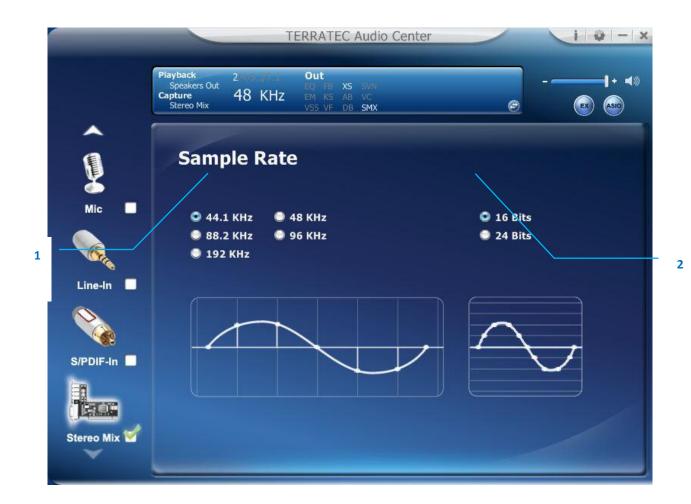

#### Function Introduction

This function page provides a sample rate setting for Stereo Mix device.

| 1. Sample Rate button | <b>44.1 K Hz</b> - set recording sample rate to 44.1K |
|-----------------------|-------------------------------------------------------|
|                       | 48 K Hz - set recording sample rate to 48K            |
|                       | 88.2K Hz - set recording sample rate to 88.2K         |
|                       | 96 K Hz - set recording sample rate to 96K            |
|                       | <b>192 K Hz</b> - set recording sample rate to 192K   |
|                       |                                                       |
| 2. Bit Depth button   | <b>16bit</b> - set recording bit depth to 16bit       |

24bit - set recording bit depth to 24bit

# 2.8 Information Page Introduction

This page lists the driver information and the technologies' trademark logo. You can get both hardware/software details and also legal information references here.

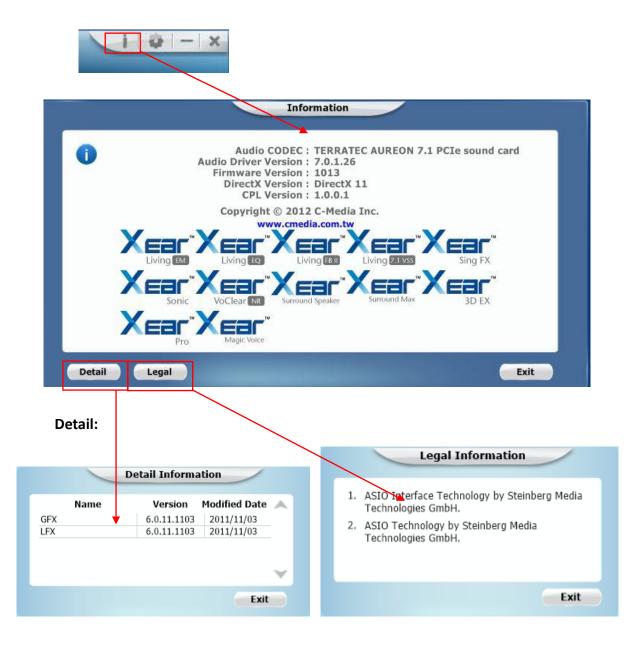

# 2.9 Tray Icon Function Introduction

Open the "CPL Tray Icon Function List" by right-clicking on the tray Icon on system tray.

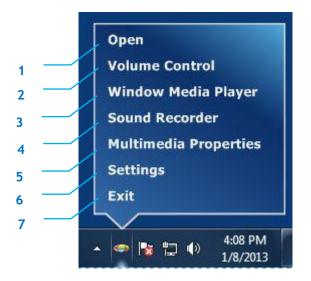

#### 1. Open:

When click the "Open" item, will restore the TERRATEC Audio Center.

#### 2. Volume Control:

When click the "Volume Control" item, will open the Volume Mixer of Windows OS, if you want to separately control the volume of your speakers and other sound devices or programs using this Volume Mixer.

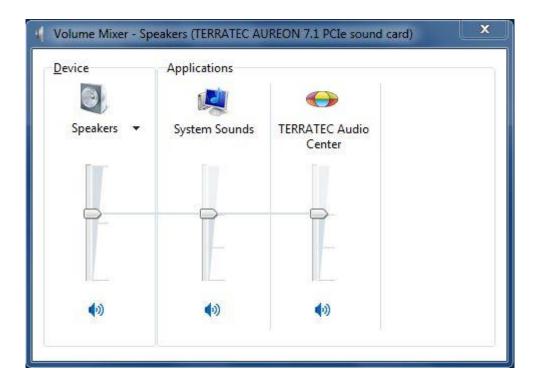

#### 3. Windows Media Player:

When click the "Windows Media Player" item, will open the Microsoft Windows Media Player.

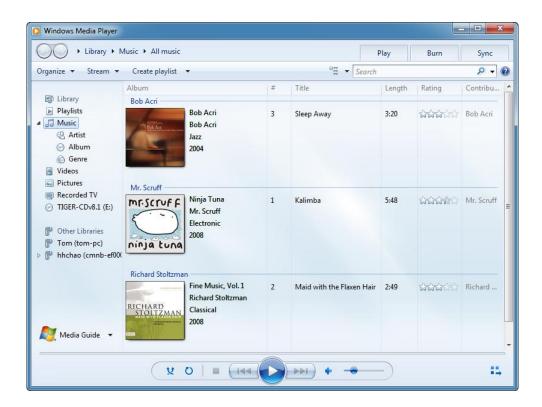

#### 4. Sound Recorder:

Click the "Sound Recorder" item to open the Windows Sound recorder.

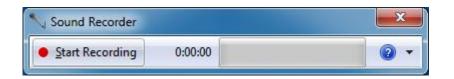

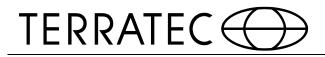

#### 5. Multimedia Properties:

Open the multimedia properties page of Windows OS, you can select the working sample rate & bit rate on the property page.

I. Select the "Speakers" device and then click the "properties" button.

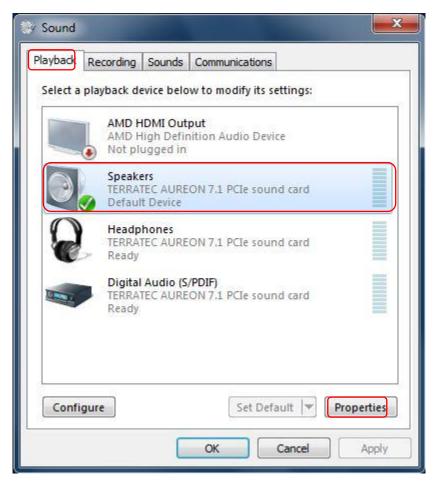

II. Click the tag of "Advanced", enter the advanced page, and click the dropdown list to open default format support list as below diagram.

| Speakers Properties                                                                                                    | × |
|----------------------------------------------------------------------------------------------------|---|
| General Levels Effects Advanced                                                                                                    |   |
| Default Format         Select the sample rate and bit depth to be used when running in shared mode.         16 bit, 44100 Hz (CD Quality)         16 bit, 44100 Hz (CD Quality)         16 bit, 48000 Hz (DVD Quality)         16 bit, 48000 Hz (Studio Quality)         16 bit, 49000 Hz (Studio Quality)         16 bit, 98000 Hz (Studio Quality)         16 bit, 98000 Hz (Studio Quality)         24 bit, 48000 Hz (Studio Quality)         24 bit, 48000 Hz (Studio Quality)         24 bit, 48000 Hz (Studio Quality)         24 bit, 88000 Hz (Studio Quality)         24 bit, 88000 Hz (Studio Quality)         24 bit, 89000 Hz (Studio Quality)         24 bit, 96000 Hz (Studio Quality)         24 bit, 96000 Hz (Studio Quality)         24 bit, 192000 Hz (Studio Quality)         24 bit, 192000 Hz (Studio Quality)         Xear Surround 7.1 |   |
| OK Cancel Apply                                                                                                    |   |

III. Please follow the same step to change the sample rate & bit rate for "Microphone" device on recording tag.

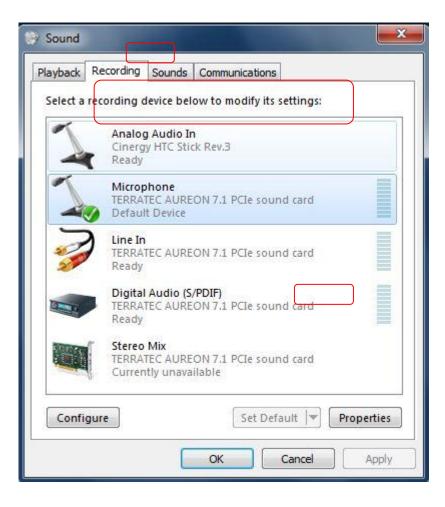

| Microphone Properties                                                                                                    | >   |
|----------------------------------------------------------------------------------------------------|-----|
| General Listen Levels Effects Advanced                                                                                                    |     |
| Default Format<br>Select the sample rate and bit depth to be used when running<br>in shared mode.<br>2 channel, 16 bit, 44100 Hz (CD Quality)<br>2 channel, 16 bit, 44100 Hz (CD Quality)<br>2 channel, 16 bit, 48200 Hz (Studio Quality)<br>2 channel, 16 bit, 96200 Hz (Studio Quality)<br>2 channel, 16 bit, 192000 Hz (Studio Quality)<br>2 channel, 24 bit, 48000 Hz (Studio Quality)<br>2 channel, 24 bit, 48000 Hz (Studio Quality)<br>2 channel, 24 bit, 48200 Hz (Studio Quality)<br>2 channel, 24 bit, 48200 Hz (Studio Quality)<br>2 channel, 24 bit, 48200 Hz (Studio Quality)<br>2 channel, 24 bit, 48000 Hz (Studio Quality)<br>2 channel, 24 bit, 192000 Hz (Studio Quality)<br>2 channel, 24 bit, 192000 Hz (Studio Quality) |     |
| Restore Defaults                                                                                                    |     |
| OK Cancel Ap                                                                                                    | ply |

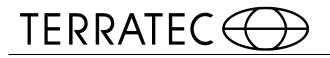

## 6. Setting

Click setting item to open the "TERRATEC Audio Center" setting page as below.

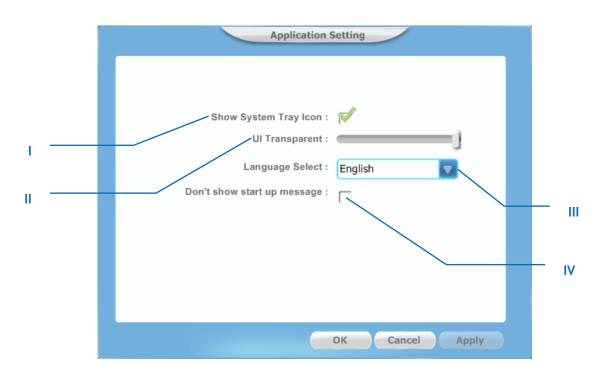

I. Show System Tray Icon – Check "Show System Tray Icon" box, the TERRATEC Audio Center icon will show in the system tray.

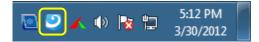

- II. UI Transparent It can adjust the UI vision of transparent
- III. Language Select it can change the UI language. (Refer to Appendix A)
- IV. Don't show start up message it can open/close the UI start-up message.
- 7. Exit:

When click the "Exit" item, will exit the tray Icon from system tray.

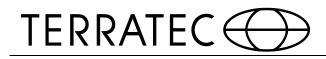

# **Appendix A - Multi-Lingual Supporting List**

# **TERRATEC AUREON PCI-E Audio Driver Multi-Lingual Supporting List**

- Support 17 languages.
- Detail information:
  - 1. English English
  - 2. German Deutsch
  - 3. French Français
  - **4.** Portuguese Português
  - 5. Spanish Español
  - 6. Russian русский язык
  - 7. Italian Italiano
  - 8. Dutch Nederlands
  - 9. Indonesian Bahasa Indonesia
  - 10. Danish Dansk
  - 11. Chinese Traditional
  - **12.** Chinese Simplified
  - **13.** Korean 한국어 (韓國語)
  - 14. Japanese -日本語
  - 15. Swedish Svenska
  - 16. Turkish Türkçe
  - **17.** Thai ไทย

Install program will install the corresponding language package base on the detected OS language.